## **Design Document**

## **VR Learning Environment with Real Time Brain Signal Monitoring**

**Brendan Jenkins, Ethan Li, Jacob Mitchell. Yumna Rizvi, Zayne Frabutt**

**FS: Nathalia Piexoto**

**ECE 492-001**

**November 13th, 2020**

# Problem Statement

#### **Introduction/Motivation**

During the COVID -19 pandemic, learning can be extremely difficult due to the situation it puts students and teachers in. With most schools and universities transitioning to virtual learning, it can be especially tough for those students who benefit the most from in-person teachings. As this has been a pressing issue over the past seven months, the issue needs a solution to help both students and teachers in this situation. Most students learn in different ways and most can't focus in these virtual learning environments as external factors can take over that would otherwise not be there in a classroom environment. This creates major limitations in virtual learning environments. Shown in figure 1, is a study which teachers and students identified the limitations of virtual learning as a whole.

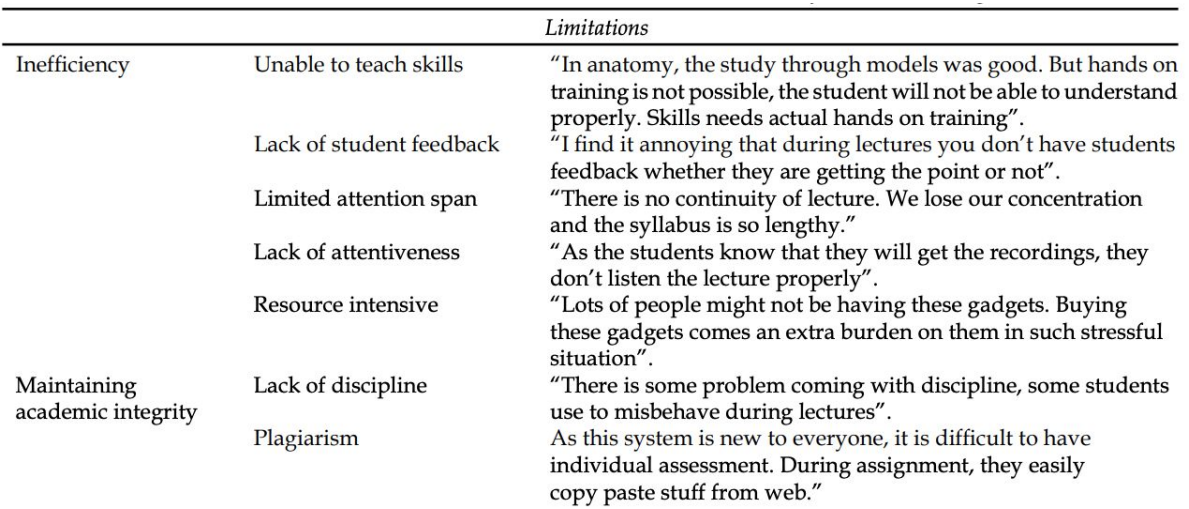

Figure 1: Limitations with online learning environments.

Source: Adapted from [1]

This has been an obvious issue since march 2020 to present (September 2020) and there haven't been many major ways this issue has attempted to be mitigated. Our virtual reality learning environment could help not only students but teachers as well. Creating an affordable learning environment through monitoring different aspects of brain signals can help identify what help is really needed for every individual. Overall, many studies such as the one shown in figure 1, identify a multitude of issues with online learning and this project is a great opportunity to help identify and solve these issues.

#### **Identification of need**

In this project, our VR environment would need to help monitor the different aspects of learning in an educational environment such as attention span, stress, and other variables through an EEG. Through this data our VR environment would need to provide feedback to the user in order to help each individual with specific issues. This would need to be a low cost solution so it can be accessed by multiple students/teachers.

#### **Market/Application**

This product can directly be used by learning institutions specifically for students and teachers who need it. A prevalent problem in the education system amidst a pandemic is the lack of a personalized digital educational experience. A tool to assist learning retention in online education environments via an extended reality platform that is low-cost and accessible for those underrepresented in educational environments and for educators to monitor the effectiveness of their lessons as the goal of the project is to monitor brain signals.

# Project Requirements Specification

## **Mission Requirements**

- We will use the Emotiv headband to collect brain signal data as inputs for an educational virtual reality environment.

## **Input/Output Requirements**

- The Emotiv shall output brain signal data packets.
- The computer shall accept an input from a user through brain signal data via data exported.
- The computer shall provide power to the VR headset and its components.
- The computer will use the data and output the results into the VR environment.
- The computer shall accept an input from the user through the VR controllers.
- VR controllers will receive power from a 5V micro-usb input.

## **Functional Requirements**

- The Emotiv will record brain signals at a rate of 128 samples per second.
- The Emotiv shall send data over to the computer with no packet loss.
- The software will detect variations in brain signals while interacting with a virtual reality environment.
- The program will be written efficiently to prevent data loss and reduce latency.

## **Technology and System-Wide Requirements**

- A dedicated series graphics card with HDMI output ports.
- two USB 2.0 ports (at least one them is powered)
- Bluetooth will be required for use of Emotiv and controllers for data transmission.
- Windows 7 or higher operating system.
- Our VR headset will be cost efficient as possible to fit the needs of affordability for students.
- Controllers will use an accelerometer with I2C interface to help locate placement of the user in game.
- Hardware will be simplified and straightforward for easy integration with software.

# System Design/Architecture

## **Functional decomposition**

## **Level-0 System Decomposition**

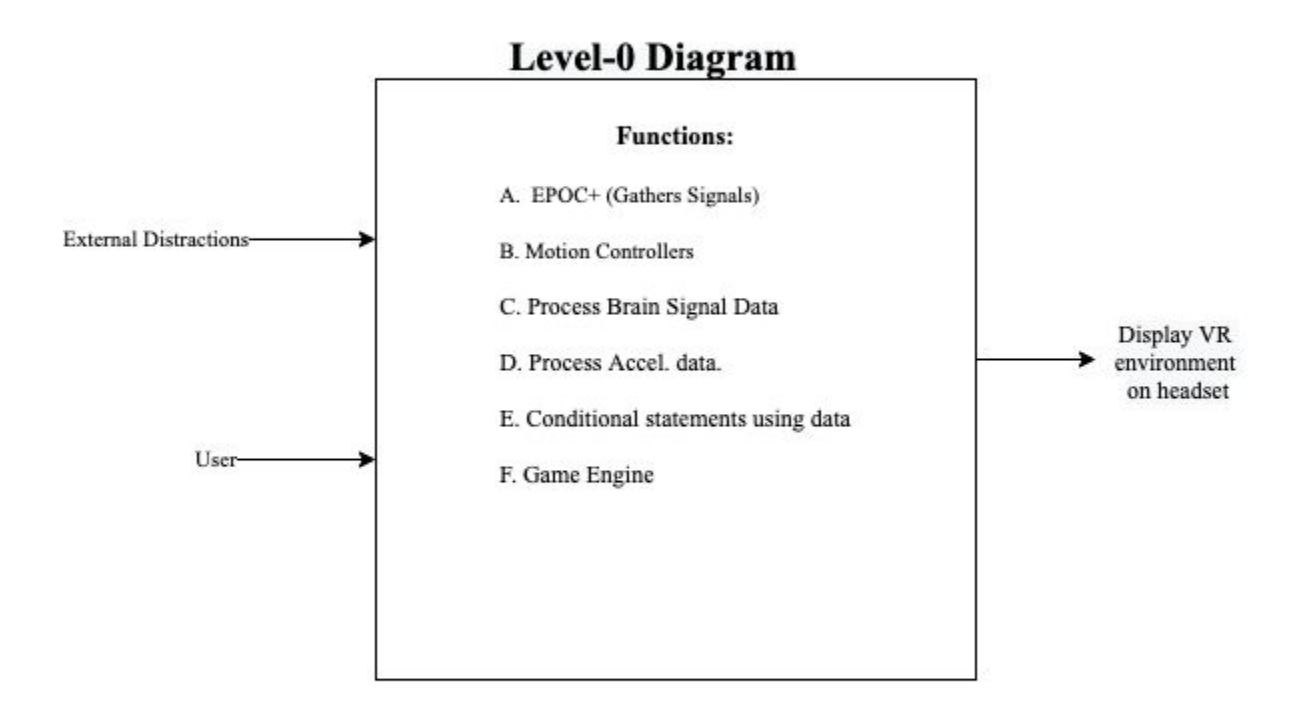

## **Level-1 System Decomposition**

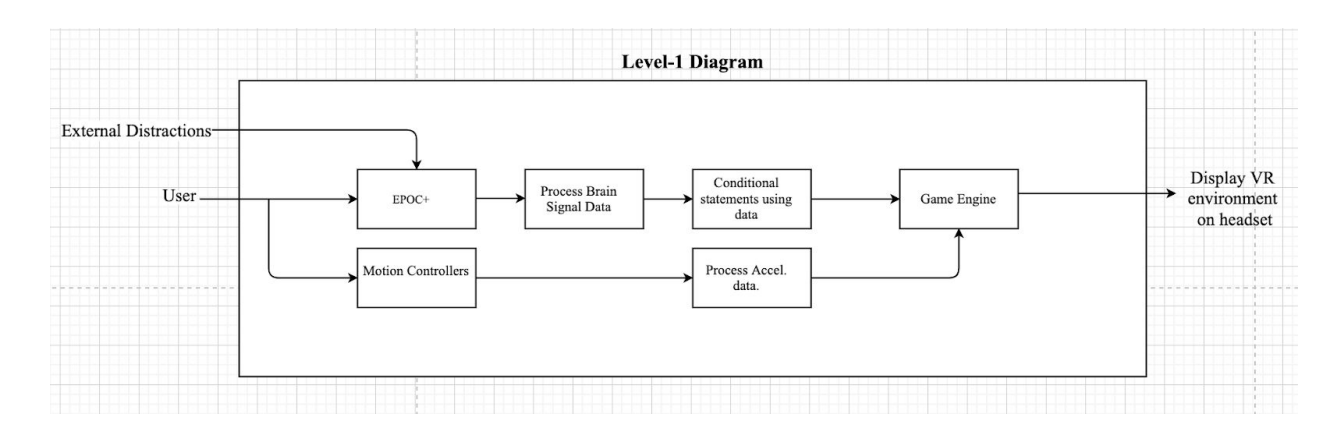

#### **Level-2 System Decomposition**

 $\triangleleft$  Breakdown Of Functions A & B (EPOC+ & Motion Controllers)

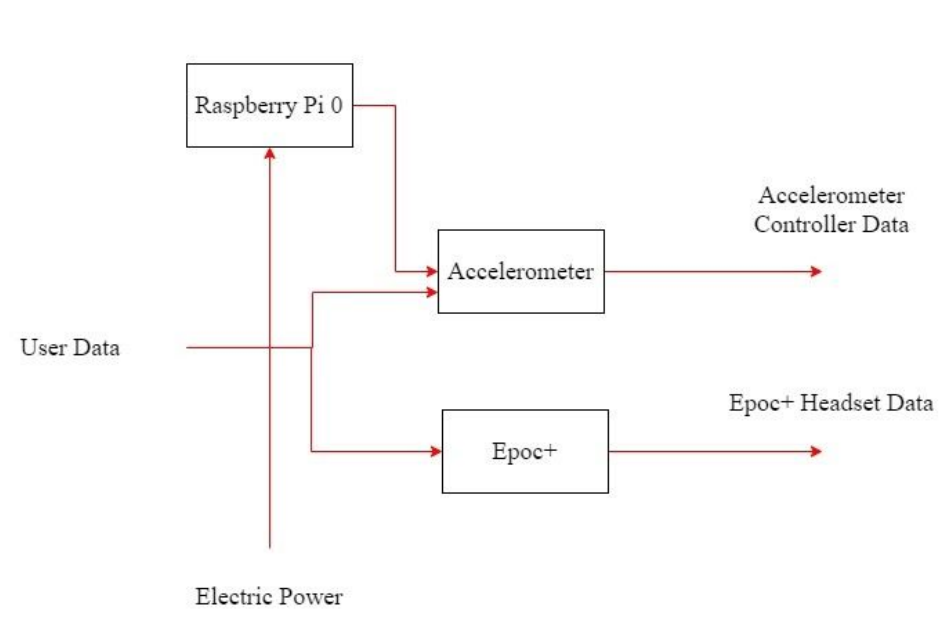

Function: EPOC+ & Motion Controller Sensor

❖ Breakdown Of Functions C, D, & E (Processing of Data)

Function: Interpreter

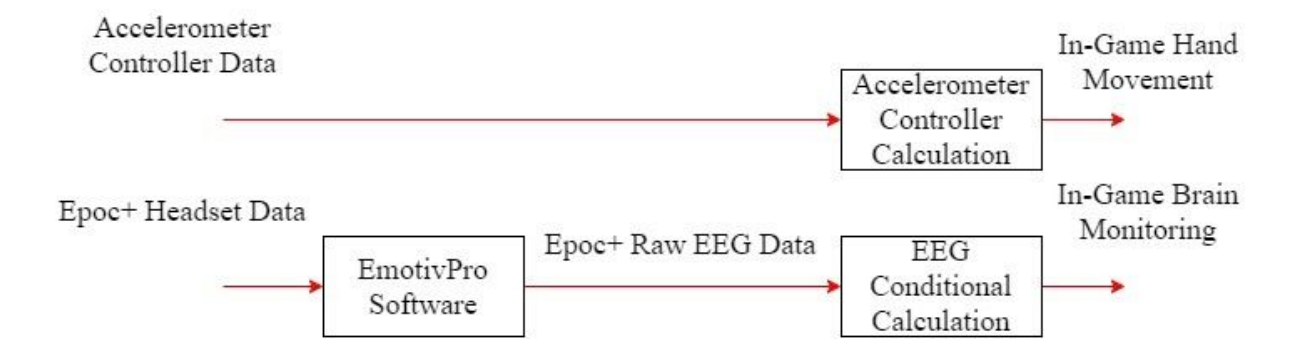

❖ Breakdown Of Functions F (Game Engine)

Function: Game Engine

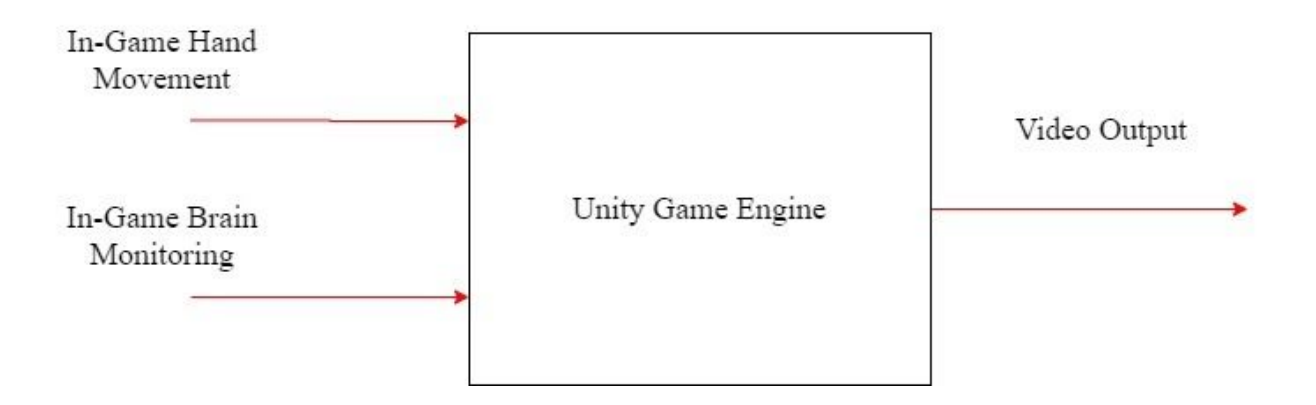

❖ Breakdown Of Output

Function: Virtual Reality Display

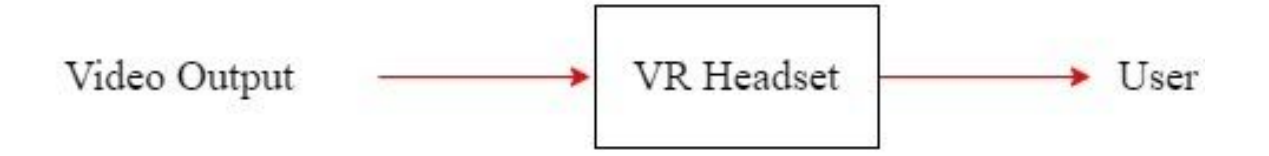

## **System Architecture**

#### **Physical Architecture**

❖ This Figure shows a breakdown of Architecture the physical architecture of our three main components and their associated components.

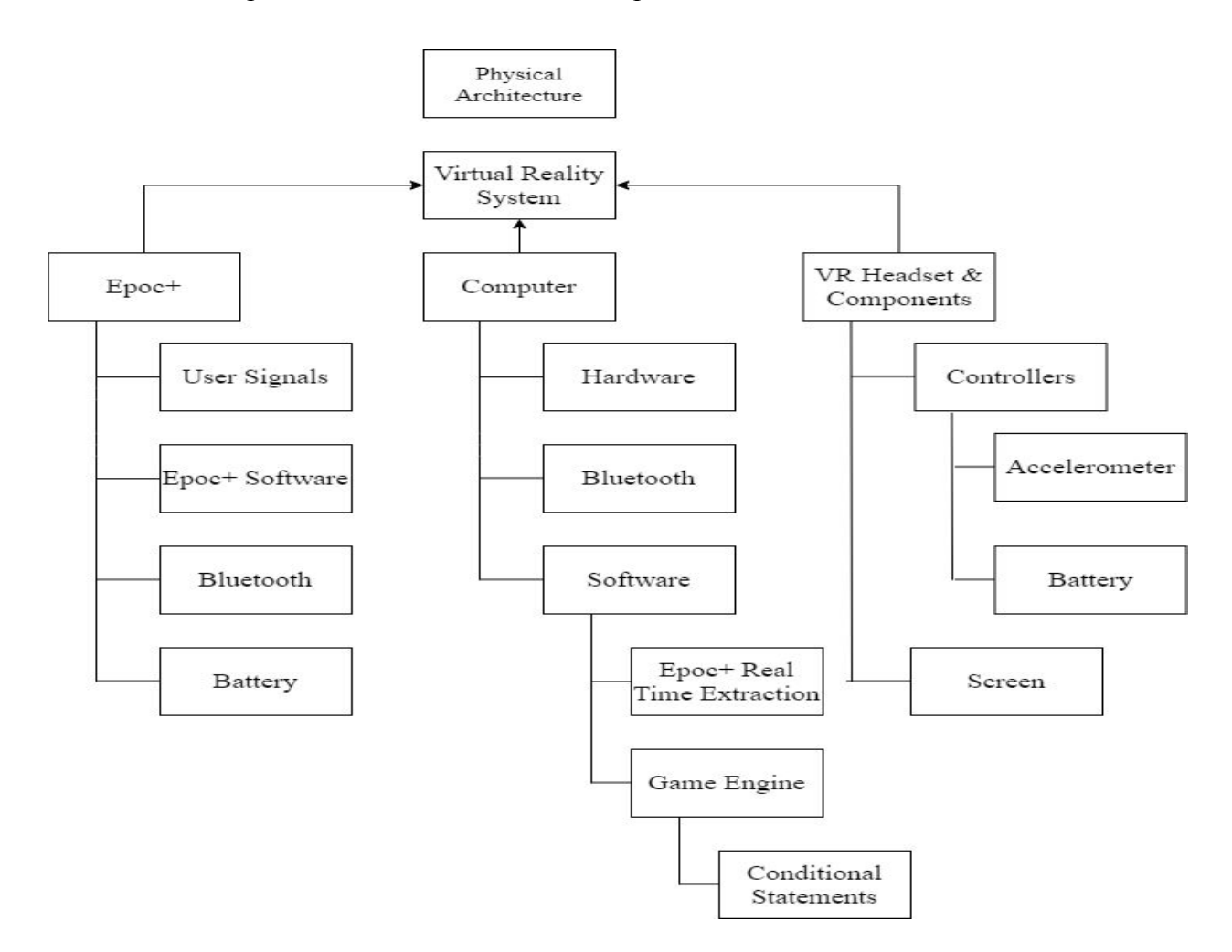

## **System Architecture diagram**

❖ This Figure shows a combined process from both our decomposition and physical architecture to show the process of how each of these components work.

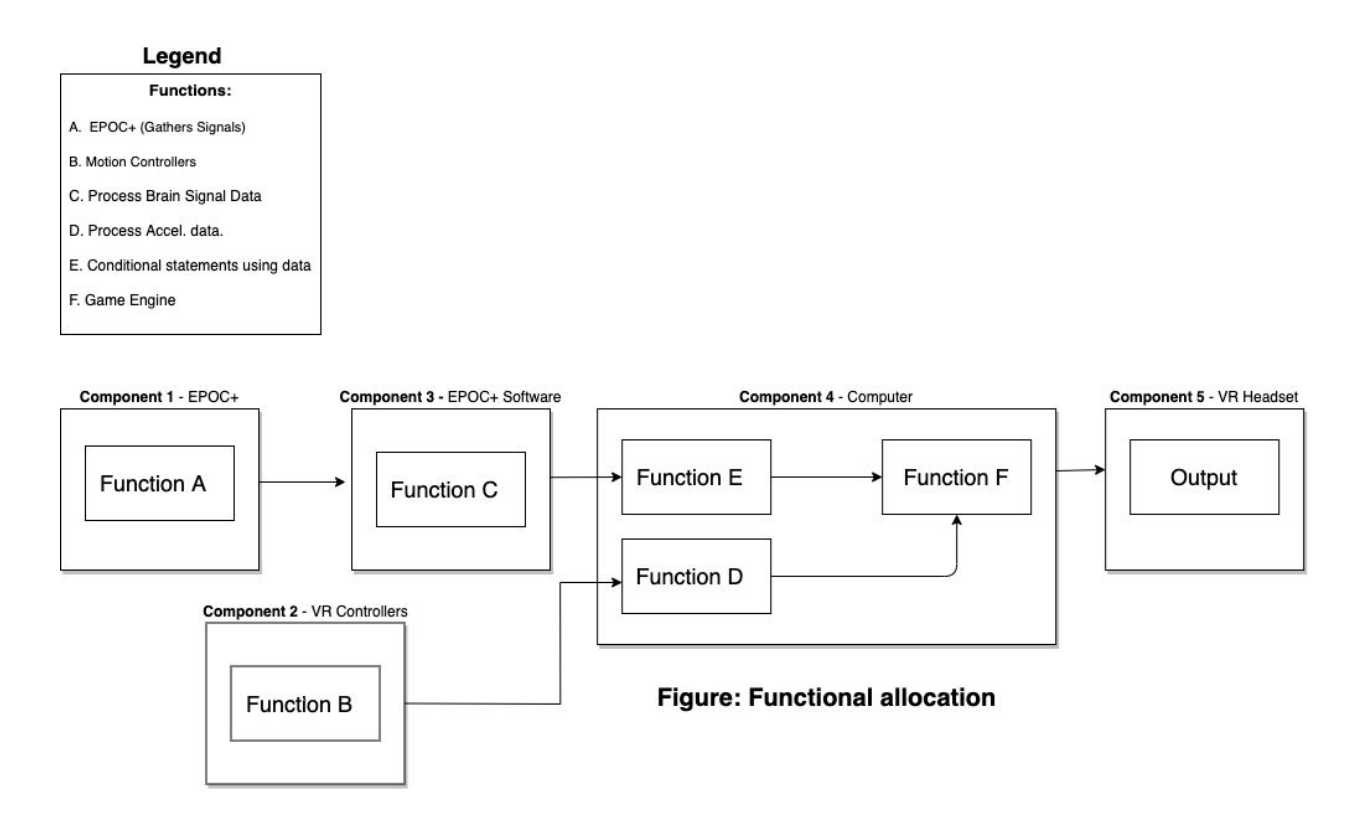

## Background Knowledge/Phenomenology

## ❖ **Accelerometer as a 3D positioning mechanism**

Accelerometers are sensitive to both linear acceleration and the local gravitational field. Changes in orientation are described by rotations in roll  $\varphi$ , pitch  $\theta$  and yaw  $\psi$  about the x, y and z axes respectively

Equations to calculate pitch (y-axis), roll (x-axis), and yaw (z-axis) angles:

$$
tan \phi_{yxz} = \frac{G_{py}}{\sqrt{G_{px}^2 + G_{pz}^2}}
$$

**Figure: Eq. for Pitch Source: Adapted from [9]**

$$
tan \theta_{xyz} = \frac{-G_{px}}{\sqrt{G_{py}^2 + G_{pz}^2}}
$$

**Figure: Eq. for Roll Source: Adapted from [9]**

Where  $G_{px}$ ,  $G_{py}$ , and  $G_{pz}$  are raw data outputs are read from the accelerometer that must be scaled to an interpretable value. The arctangent is taken on the right side of the equation to help get angle values.

Angle calculations were used in our code to help with angle positioning. Show below is a snippet of our code used with these equations:

float yAngle = atan( ay / (sqrt( $(ax*ax) + (az*az))$ )\*180/M\_PI; float zAngle = atan( sqrt(( $ax*ax$ ) +  $(ay*ay)$ ) /  $az)*180/M$  PI; float xAngle = atan( $ax / (sqrt((ay*ay) + (az*az))))*180/M$  PI;

## ❖ **EEG for sampling of Brain Signals**

An EEG picks up the electric potential differences, on the order of tens of μV. The potentials measured therefore reflect neuronal activity and can be used to study a wide array of brain processes [3]. To collect EEG data, electrodes are placed on the scalp and wet with conducting liquid to facilitate the measurement of the electrical activity using scalp electrodes [10].

Event-related potentials (ERPs) are electrical potentials in the brain in response to specific events. While the EEG records ongoing signals from the electrodes in the EPOC+, different types of events are presented for the brain to respond to; for example, written or spoken words, letters, pictures, or sounds. By measuring the brain's response to these different kinds of events, conclusions can be drawn about how the brain processes different types of information [7].

The table below shows the brain waves the EPOC+ measures. They are classified as gamma, beta, alpha, theta, and delta, each measured at different frequencies [3]. These different brain wave categories are responsible for different brain functions. Applications and monitoring of these allow unbiased measures of, for instance, an individual's level of fatigue, mental workload, mood, or emotions. Beta waves, typically ranging from 12 to 38 hertz [4]. These types of waves are ideal for studying brain function, making them an ideal method to determine brain state during our designed modules. Alpha waves generally signal thoughts, aiding in, " mental coordination, calmness, alertness, mind/body integration and learning" [4]. Alpha waves will also be very important when monitoring the physiological state of a student. Tracking these waves provides a good indication of the active thought process and potential attention span. Theta waves act as a gateway to cognition, demonstrating when the user is in the process of falling asleep or waking up [4].

| Frequency band     | Frequency    | <b>Brain</b> states                                   |
|--------------------|--------------|-------------------------------------------------------|
| Gamma (y)          | $>35$ Hz     | Concentration                                         |
| Beta $(\beta)$ .   | $12 - 35$ Hz | Anxiety dominant, active, external attention, relaxed |
| Alpha $(\alpha)$   | $8-12$ Hz    | Very relaxed, passive attention                       |
| Theta $(0)$        | $4-8$ Hz     | Deeply relaxed, inward focused                        |
| Delta ( $\delta$ ) | $0.5 - 4$ Hz | Sleep                                                 |

TABLE 2.1 Characteristics of the Five Basic Brain Waves

#### **Table showing characteristic of basic brain waves Source: Adapted from [4]**

The EPOC+ headset includes 14 sensors and 2 ground reference points to which the voltage of all other sensors are compared. The 14 scalp sensors (channels) are high-pass filtered with a 0.16 Hz cut-off, pre-amplified, and low-pass filtered at an 83 Hz cut-off. The analog signals are then digitized at 2048 Hz. The digitized signal is filtered using a 5th-order sinc notch filter (50–60 Hz), low-pass filtered, and down-sampled to 128 Hz. The effective bandwidth measured is 0.16–43 Hz. [2]

Even though the EEG is a critical tool to this project, it is still important to acknowledge that it suffers from a few limitations that hinder its effective analysis and processing. An EEG has a low signal-to-noise ratio (SNR). The brain activity measured can be often buried under multiple sources of environmental, physiological, and activity-specific noise of similar or greater amplitudes. The EPOC+ uses various filtering and noise reduction techniques to minimize the impact of these noise sources and extract true brain activity from the recorded signals [10].

A problem that may be encountered is that the EEG is a non-stationary signal, and its statistics vary across time. As a result, a characteristic trained on a temporally-limited amount of user data might generalize poorly to data recorded at a different time on the same individual. This is important for instances where the EGG is working with limited amounts of data [10].

# Detailed Design

## **Data Flow Diagram**

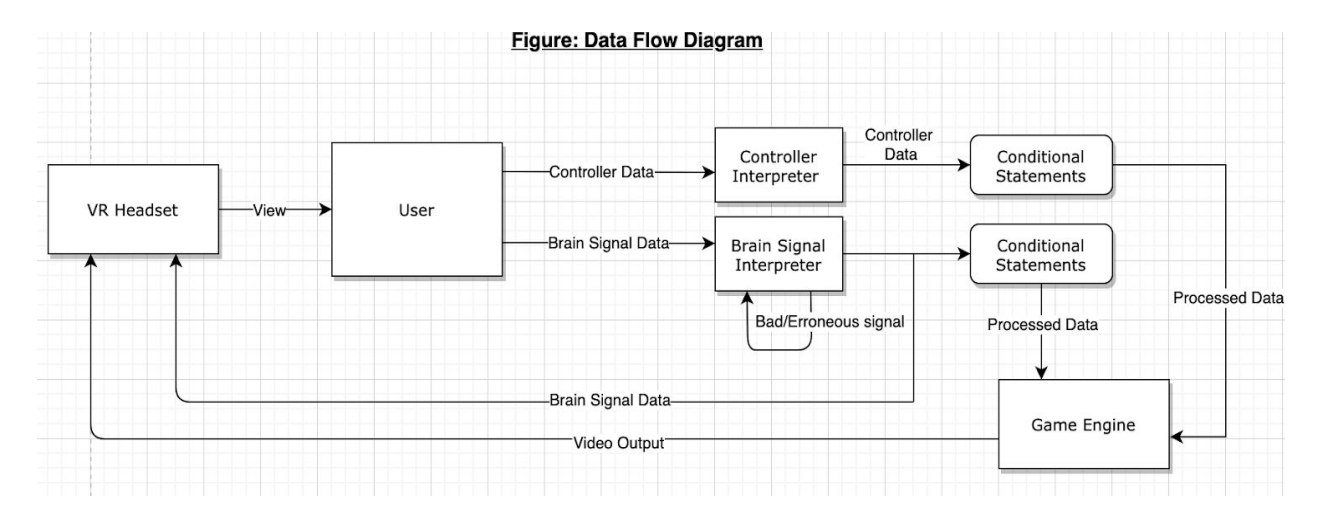

The data flow diagram above depicts how the data will move and be analyzed throughout our project. The EPOC+ will gather brain signal data and input it into a program that will analyze the data and allow us to use the data to modify how the module progresses. While this happens, the user will also be using the controller. The data extracted from the controller will then be interpreted by a different program that will allow the user to move within the virtual environment. These two things together will then be analyzed by the game engine to provide an accurate video output to the user's headset.

#### **Data Flow Diagram**

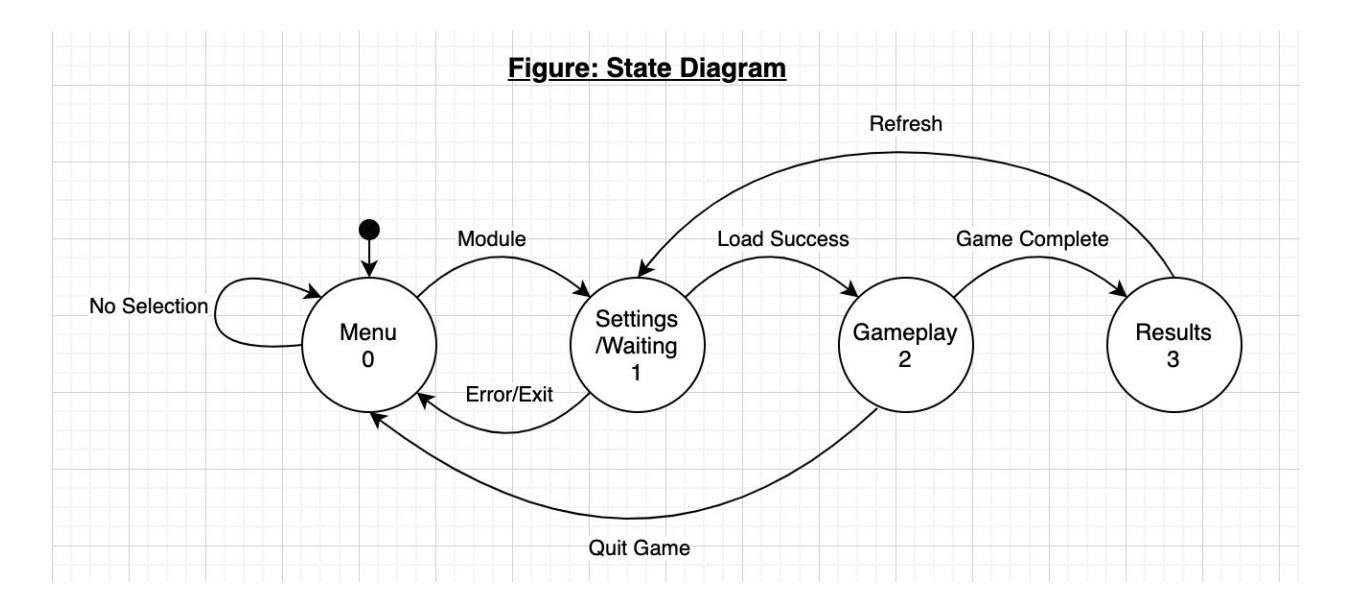

The state diagram above depicts exactly how the software will make decisions within our modules. It will constantly loop back to itself until a decision is made while in the main menu. After choosing a module, the module will then load the "gameplay" for the module. This will be where the module reads brain signals and where the user interfaces with the module itself. While in the module, the user can quit back to the main menu, or complete the game to see the results. From there, the user can either refresh to play the game again or quit to the main menu.

#### **Controller Schematics**

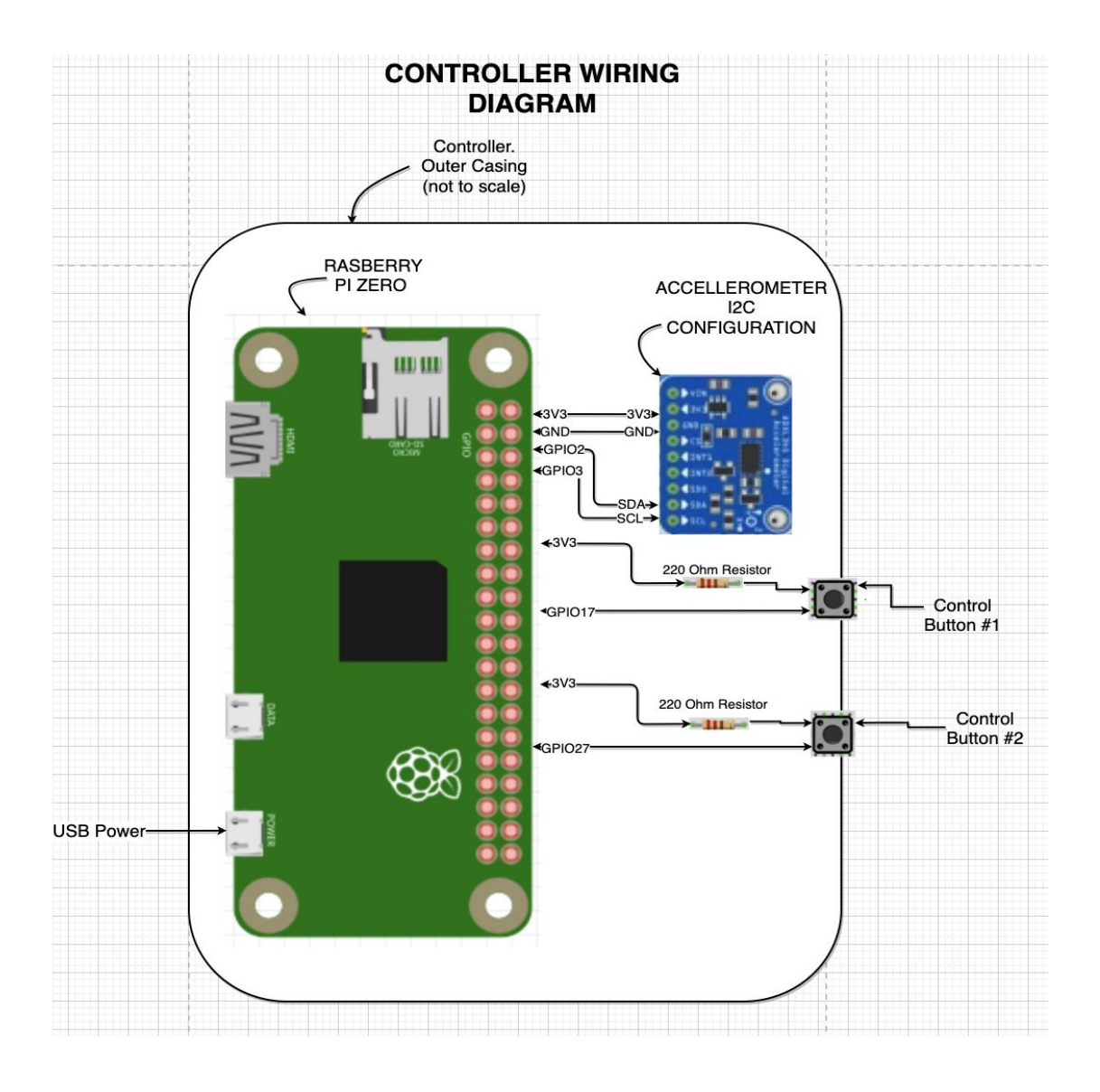

The wiring diagram above describes how the handheld controllers will be made. The controller will contain a raspberry pi zero that will be powered with a usb cable and interface with the computer using a bluetooth connection. There is also an accelerometer interfacing with the raspberry pi zero using the GPIO 2 and 3 pins. This accelerometer gathers the movement data of the controller. There are also two simple push buttons which interface with the pi zero using GPIO pins 17 and 27.

#### **Software Structure**

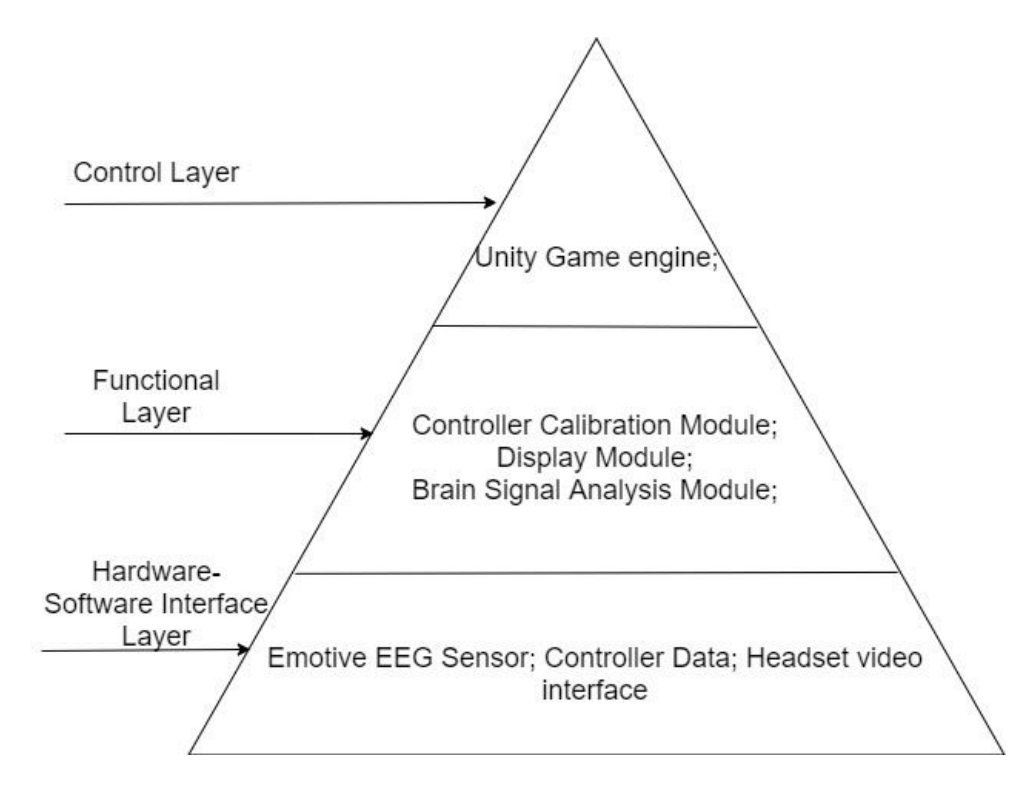

As Hardware, we have the Epoc+ sensors, accelerometer controllers, and the virtual reality headset. To bridge them to software, we have the controller calibration module, display module, and the brain signal analysis module. All of these will lead into our control layer, the unity game engine.

## Prototyping progress report

### **Task #1) Controller Modeling**

• Objective: Create a CAD model for a 3D controller

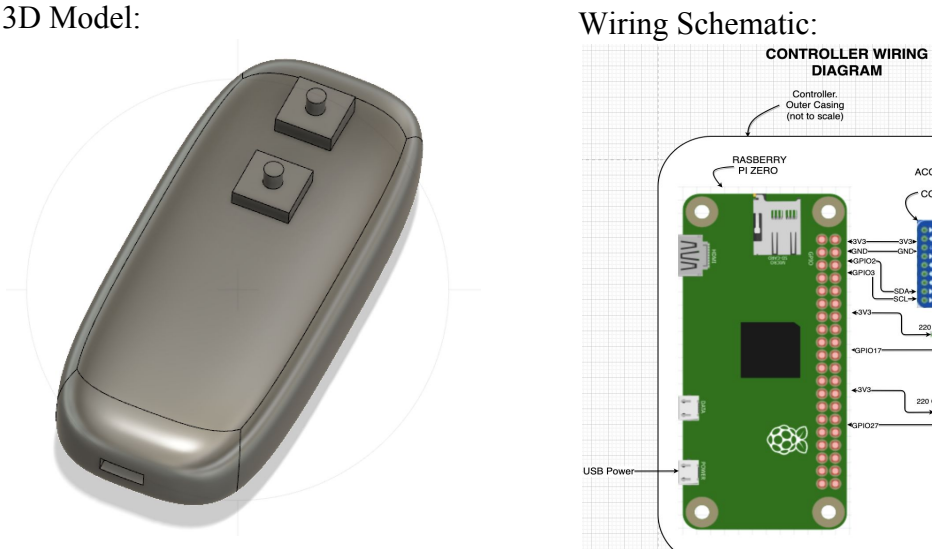

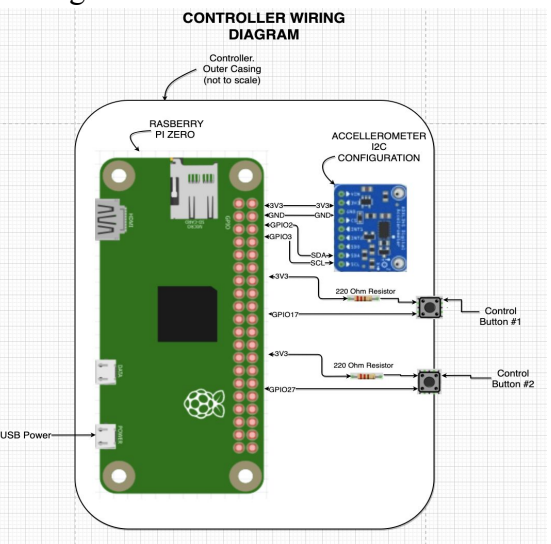

- Controller Information:
	- Two Buttons
		- Action
		- Settings Menu
	- Raspberry Pi Zero
		- $\blacksquare$  Sized to fit within casing
		- Ability to communicate with environment via bluetooth
	- ADXL345
		- $\blacksquare$  Maps information on x, y, and z planes
	- Dimensions: 105x45x22 mm
- Conclusion:
	- A model for a controller can be designed to fit within a single handed controller given the components are small enough
	- A controller design can be created simple enough for use by anyone
		- This still requires calibration and mapping of the ADXL
	- A single cord can connect the controller to the computer due to the capabilities of the Raspberry Pi Zero
	- Mounting the accelerometer in a centralized location of the controller will allow for the most accurate tilt measurement

## **Task #2) Mapping the ADXL345**

- Objective: Create a program that can interpret accelerometer data
	- Getting uniform values from the accelerometer (defined range)
	- Calibration of sensor to understand tilt behavioral curve
- Terminal Output:
	- $\circ$  Stores values for x, y, and z plane
- X and Y display values from -2 to 2
- $\blacksquare$  Z displays values from 0 to 4
- Communication with the accelerometer follows I2C protocol

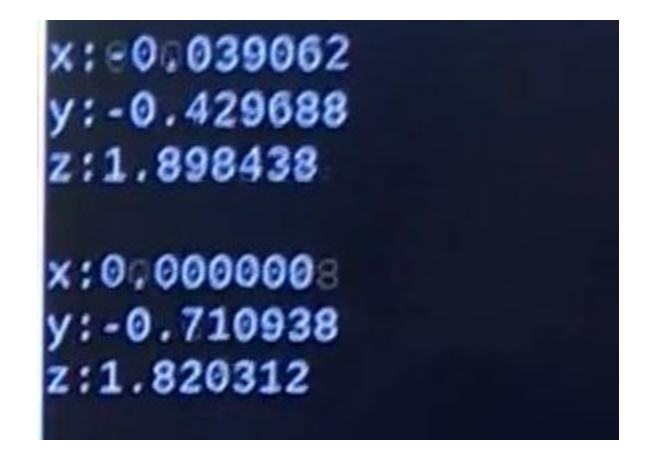

#### **Output Readings from Created Program**

- Conclusion:
	- Understanding the values from the program is important, but it will be necessary to calibrate the sensor to better understand the angle vs program output
	- After calibration of the sensor, this information should be able to map accelerometer movement in our environment
	- $\circ$  It may only be necessary to calculate the values of X and Y, as determining depth into the environment may not be necessary for implementation

#### **Task #3) Leap Motion Experimentation**

- Objective: Understand capabilities of Leap Motion
	- Determine possible benefits to using over the controller
	- Determine the capabilities for hand recognition from different angles
- Leap Motion Viewpoint on Table:

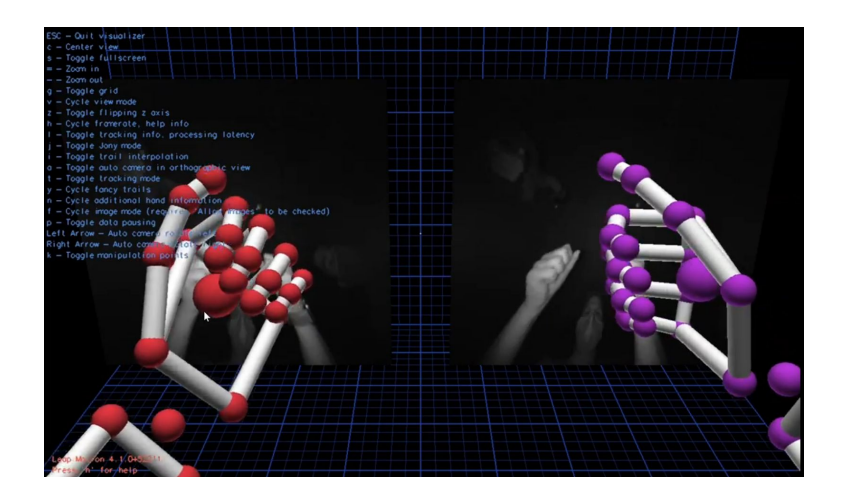

● Leap Motion Head Mounted

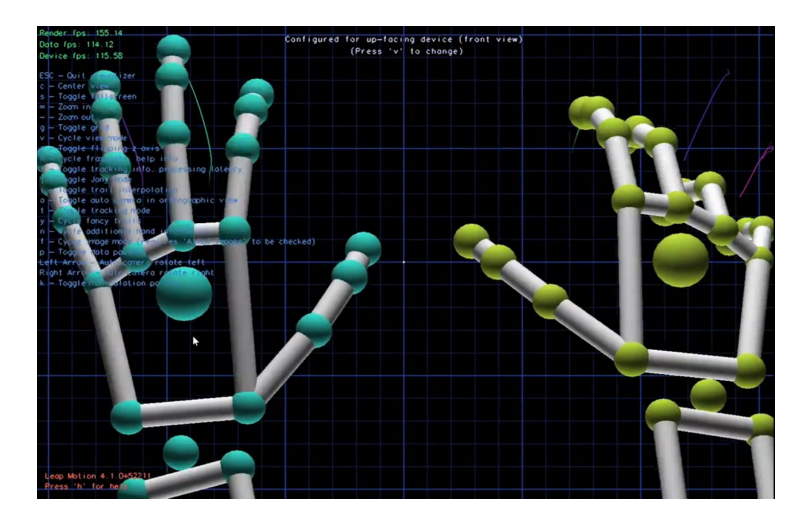

- **Conclusions** 
	- Module in unity that allows for Leap Motion interaction with created environment
		- Still need to do testing with this to see capabilities inside the created environment
	- Leap Motions adaptability allows for diverse possibilities for implementation in our design
	- The software maps each hand by joint. This allows for hands shapes to be determined through mapping and multiple contract points when being used for interacting with objects.

## **Task #4) Creation of Headset 3D Model**

- Objective: Create a 3D model for a headset that will allow for use without interfering with EMOTIV EPOC+ sensor placement
	- Look into possibility of mounting Leap Motion on front of headset
- Current Design:
- Design Components:
	- Main Housing
	- Front Panels
	- Lens Holders
	- LCD Clip

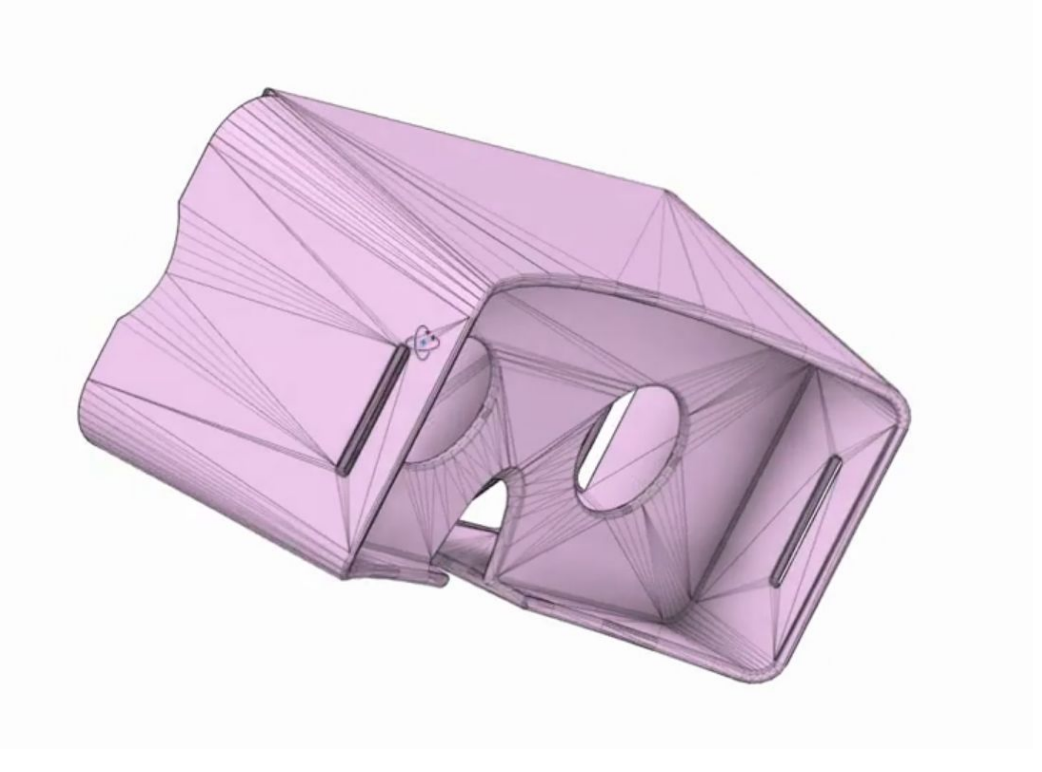

## **Prototype for 3D Model of Headset**

- Conclusions:
	- Although the group is limited with experience regarding 3D headset modeling, this seems well within the range of our capabilities
	- Casing was never the issue with sensor placement, but custom design allows for implementation with leap motion if that route is chosen
	- The biggest issues with VR headset interfering with EPOC+ sensor placement stem from the parts of the headset that aren't 3D modeled.
		- This includes the straps that will need to sit on the head. These straps cannot take up a lot of space, but they still need to be strong enough to keep the headset stable.
	- Designing/Finding lenses that fit with a custom model may be difficult.

#### **Task #5) Creation of Unity Virtual Environment**

- Objective: Familiarize ourselves with the capabilities of Unity Development Software
- Test Design:
	- Implemented the basics of unity design for creation of a classroom environment
- Used lighting sources to provide an ample experience in scene and game view
- Implemented prefabs for classroom items
	- Several possibilities for use of prefabs
	- Custom objects can also be created as desired

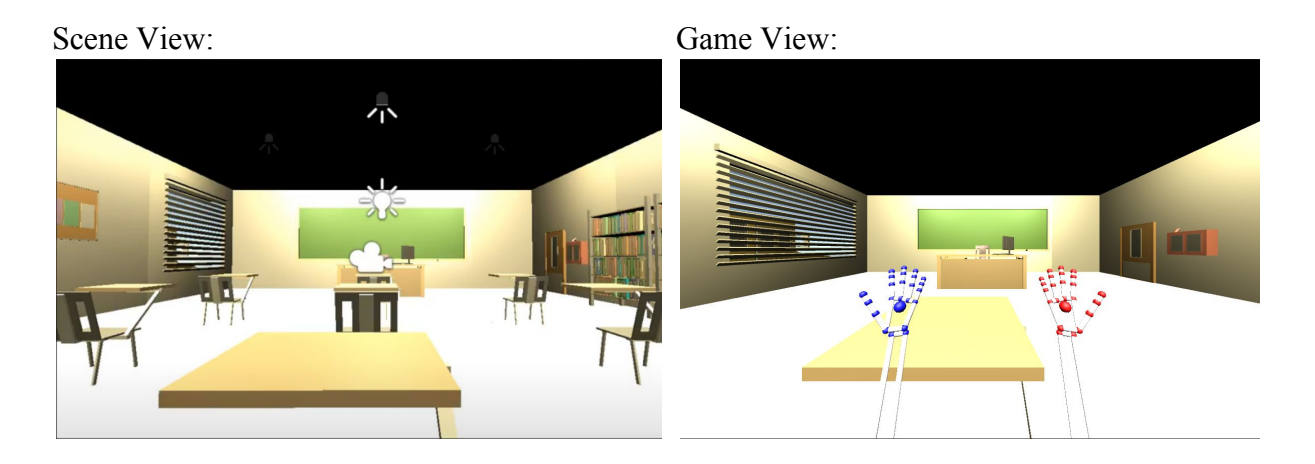

- Conclusions:
	- Using different scenes allows us to create multiple modules for interactive learning
	- This design for the classroom has capabilities as a main menu
		- Using a text mesh can create dialogue on the chalkboard than can be used to select modules
	- Environment design is relatively straight forward. Creation of custom objects and displaying proper lighting conditions provide the biggest issues with development
	- Leap Motion POV allows for easy implementation with Leap Motion software. The camera angle shown in the game view above will be loaded with a virtual set of hands mapped to the Leap Motion.

#### **Task #6) Epoc+ Testing and Data Gathering with Emotivepro**

- Objective: Obtain brain signal data while conducting various tasks
	- Understand how to position EMOTIV EPOC+ sensors
	- Familiarize ourselves with the capabilities of EMOTIV software
- Experiment with extracting raw data
- Testing:
	- Playing a game
		- Provides example wave patterns for a relaxed and concentrated state of mind
	- Reading/Solving Math Problems
		- Provides example wave patterns for concentration and potential stress
	- Reading with Distractions
		- Provides example wave patterns for losing concentration when focussing on a task

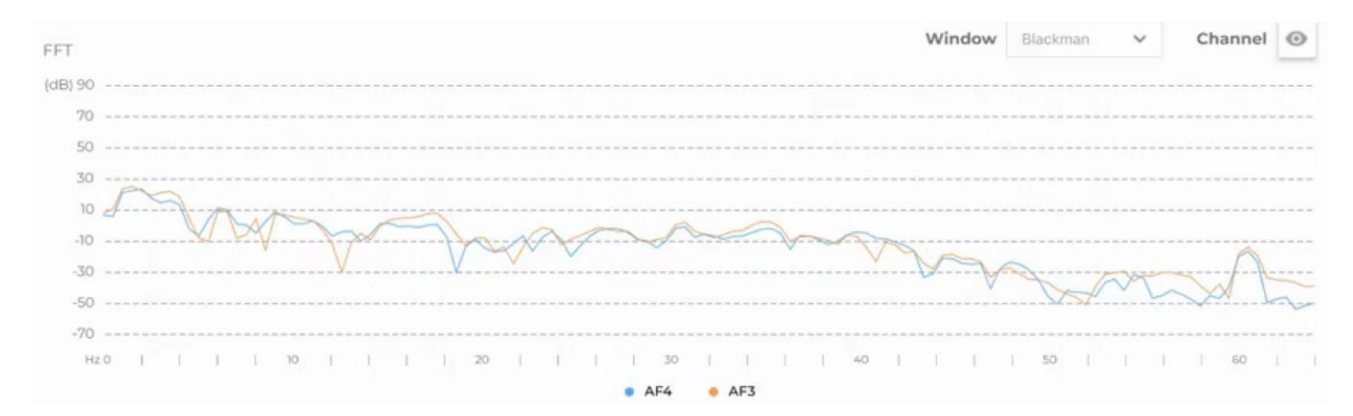

#### **AF3 and AF4 Sensors vs Time. Taken while playing a game.**

- Emotive Pro Software:
	- Gives access to numerical data instead of only graphical data
	- Can give data from every sensor at one time
		- Allows for calculations of average and standard deviation of signals over the duration of the scan.

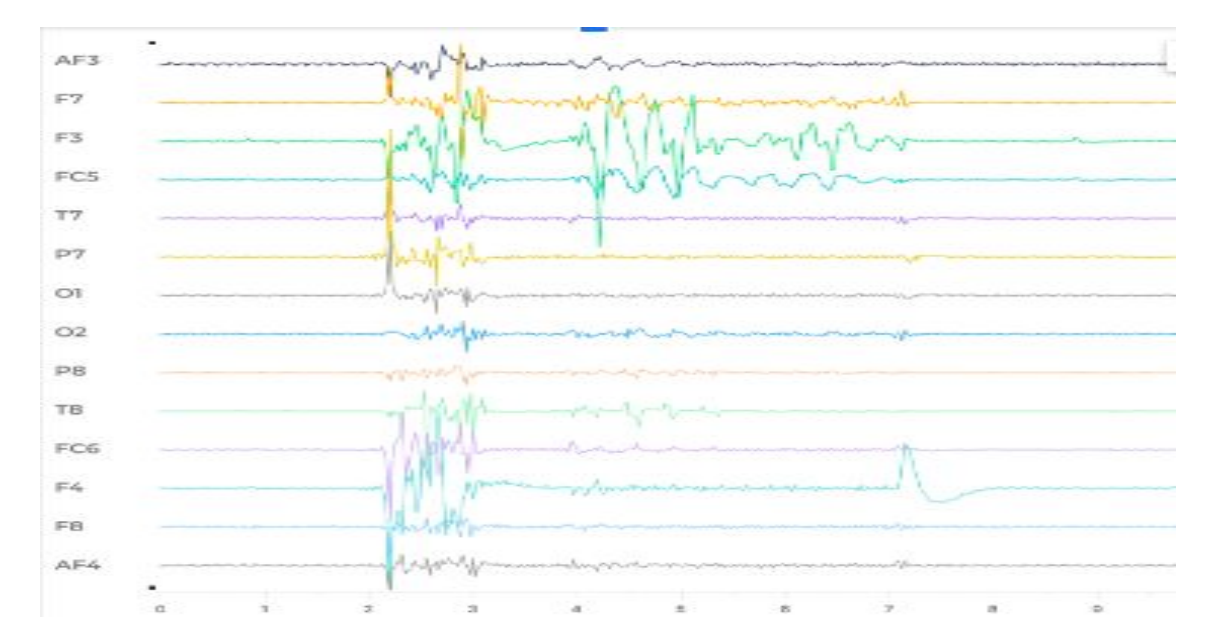

#### **Brain Signal Waveforms from Every Sensor**

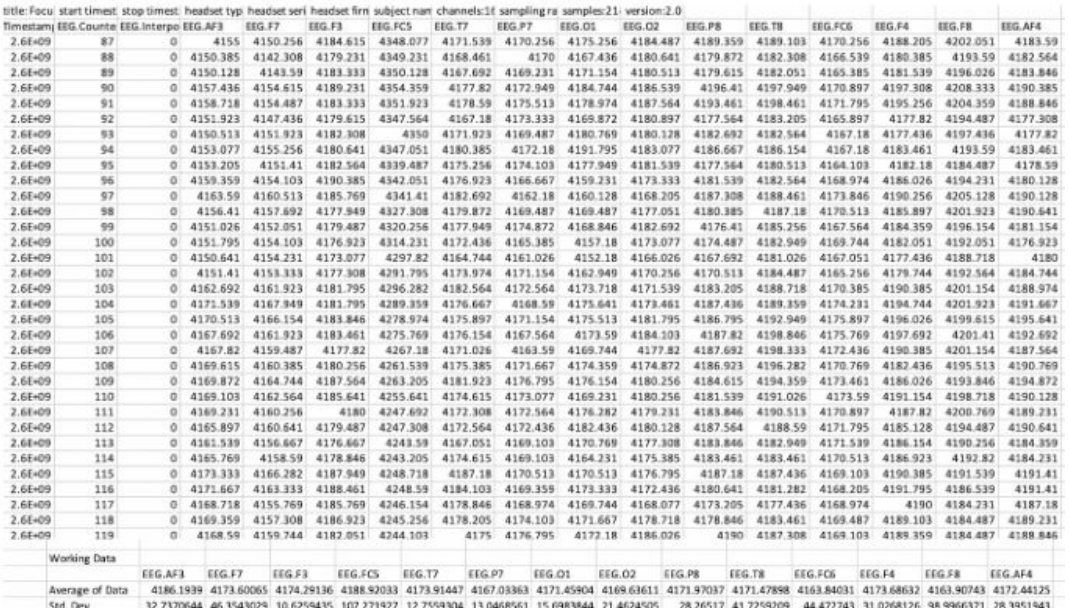

#### **Corresponding Waveform Numerical Data from Test Above**

- Conclusions:
	- Sensor is very specific and requires a good amount of saline solution for proper connections
	- Software allows viewing of all channels at once. It also allows viewing of individual channels for specific sensor monitoring
	- Having pictures of the brainwave graphs can be useful for monitoring from an outside perspective. However, the numerical data will be the most useful for implementation in learning module software.

## Testing plan

- **● Test #1 (Get Brainwave Information from EMOTIV EPOC+)**
	- Goal: Understand sensor placement and brain wave patterns from different stimuli
	- System Components: EMOTIV EPOC+, EMOTIV PRO software
	- Testing Process:
		- Configure the EPOC+ with sensor placements in the correct place. Proper placement is demonstrated through green indication in EMOTIV software.
		- Performance of tasks related to situations students will be subjected to when using our software
		- Data collection from EPOC+ in real time alongside screen recording of desired task
	- Data Processing and Visualization: Raw data will be displayed in graphical and numerical forms. This allows for the calculation of wave amplitudes at specific

points in the video. Also, graphical representation allows for demonstration of patterns.

○ Evaluation: Focus on graph characteristics that show differences from steady state wave patterns, as well as differences in patterns in unique tasks.

## **● Test #2 (Evaluation of Controller Capabilities):**

- Goal: Understand how our created controller can be used to interact with a virtual environment.
- System Components: Raspberry Pi, ADXL345, Push Buttons
- Testing Process:
	- Push button activated at different times. Observe response from Raspberry Pi.
	- Create a program that takes accelerometer data and stores in into Raspberry Pi registers
	- Map obtained data into a designated range
- Data Processing and Visualization: Data will be observed within the terminal. A button press should show the programmed response on screen, while the ADXL should output mapped positional data at designated frequency.
- Evaluation: The main focus for this testing is understanding the ADXL data. Calibrating values to degrees of tilt will allow for a cursor to be moved across the screen.
- Note: With this information, a cursor can be moved at one set speed when the threshold value of the accelerometer passes a specific mapped value. Cursor acceleration can also be implemented using different angular ranges

## **● Test #3 (Understand Capabilities of Leap Motion Controller)**

- Goal: Understand capabilities of Leap Motion
- System Components: Leap Motion, PC, Leap Motion compatible software
- Testing Process:
	- Play premade games to understand ability to distinguish premade hand signals
	- Enter premade environments to understand virtual hand collision box
- Data Collection: No numerical data is obtained from this test. This experiments allows us to understand which controller may be best suited for interaction with virtual environment
- Evaluation:
	- Focus on mapping of joints that Leap Motion provides
	- Understand which hand signals can be used. This can allow for item selection and options menu to be mapped for specific hand shapes

■ Interaction with the virtual environment allows the user to understand the capability of Leap Motion. When creating our program, we can model human interactions based on this information,

## **● Test #4 (Understand Capabilities of Unity Software)**

- Goal: Have group members learn the basics of Unity and understand possibilities for environment creation with this software
- System Components: PC, Unity Software
- Testing Process:
	- Create a closed classroom setting. Requires implementation of shape creation and custom lighting
	- Model preset shapes into items. Save shapes as prefabs for use across entire project
		- Experimentation with texture creation to add color and features to created shapes
	- Implementation of prefabs created by other users. Learn to implement premade objects into the environment
	- Implement object motion and Unity physics
- Evaluation: Upon completion of this experiment, the user should understand the basics of scene creation in Unity
- Note: Understanding the capabilities of Unity will allow for realistic expectations when creating classroom models. Understanding and learning software at this point in the project will allow for efficient environment creation when implementing our learning modules.

## **● Test 5 (Implementation of Controller and Environment Together)**

- $\circ$  Goal: Allow for our chosen controller option to interact with a created unity environment
- System Components: Leap Motion, Custom Controller, Unity, PC
- Testing Process:
	- Connect the controller into the virtual environment
	- Use controller to interact with different items and trigger in game events
	- Open settings menu at any point of during environmental interaction
- Evaluation: The controller should be able to control every aspect within the virtual environment. This should allow for the user to complete the module with no inputs besides the controller

# List and description of tasks (for ECE 493)

#### **List of Tasks and subtasks for 493 including allocation of responsibility**

- **1. 3D designing and begin printing our VR headset housing.**
	- i. 3D CAD Model of Headset **Brendan/Yumna** (Done)
	- ii. Begin 3D Printing Headset **Brendan/Ethan** (In Progress)

#### **2. Controller Prototyping and Assembly**

- i. Buy Parts **Team** (In Progress)
- ii. 3D CAD Model of controller. **Brendan** (Done)
- iii. Finish code for Raspberry pi 0+. **Zayne** (In Progress)

iv. Begin wiring hardware components and check for quality control. - **Yumna**

vi. Continue the use of leap motion (alternative controller) and integration into the environment - **Jacob** (In Progress)

## **3. Continue writing software for our VR game.**

i. Continue use of unity to create our game. **-Zayne/Ethan/Jacob**

ii. Find a way to seamlessly incorporate the brain signal data into the game with minimal latency. **Brendan/Yumna/Jacob**

- ➔ **These tasks will be completed in parallel.**
- **4. Begin testing Hardware Team**
- **5. Begin testing Software Team**
- **6. Test hardware/software compatibility Team**

**\*\*All Tasks allocated are subject to change and are not final\*\***

Schedule and milestones

## **Tasks**

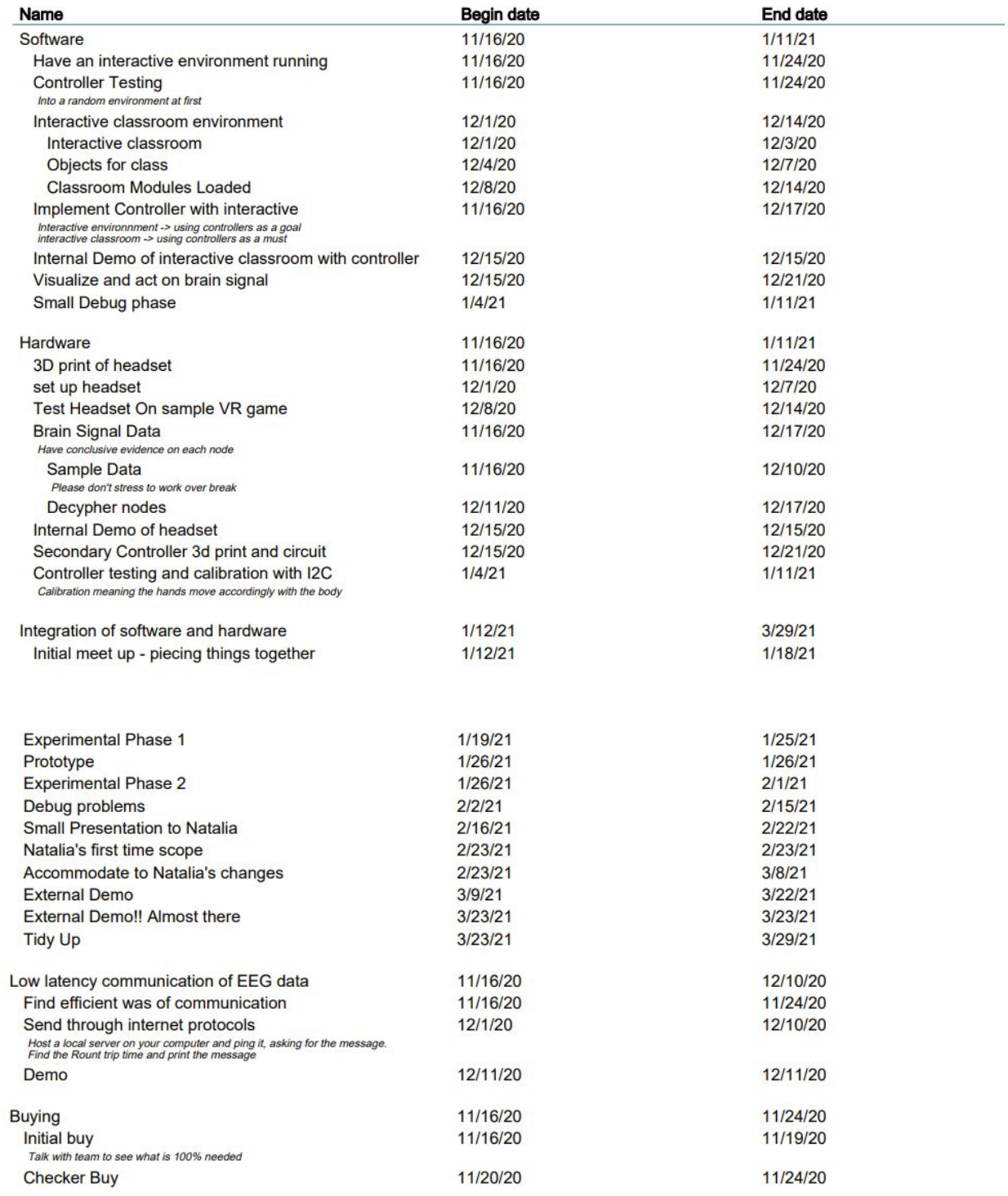

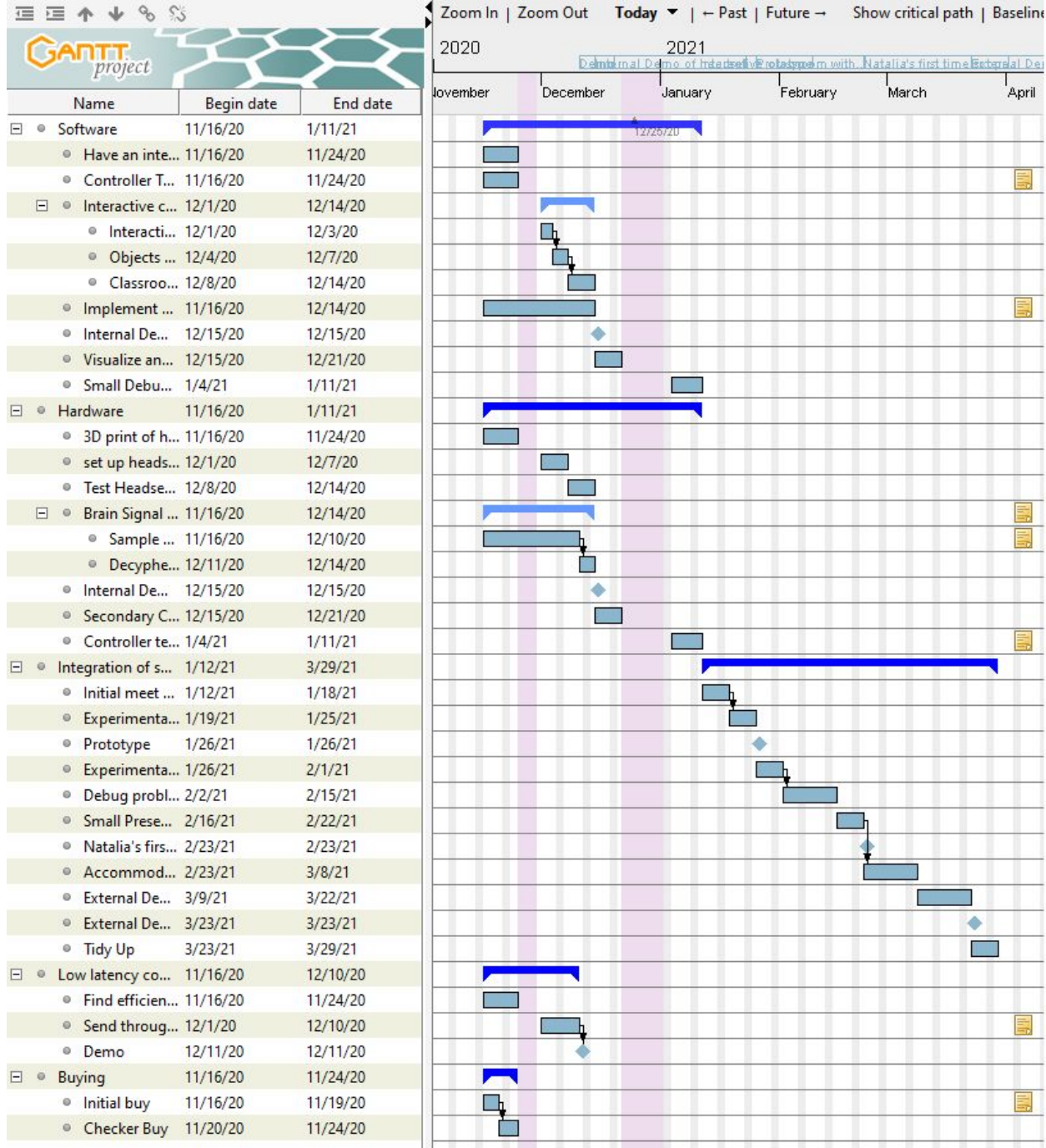

# **Bibliography**

[1] K. Mukhtar *et al*, "Advantages, Limitations and Recommendations for online learning during COVID-19 pandemic era," *Pakistan Journal of Medical Sciences Quarterly,* vol. 36, 2020. DOI: [10.12669/pjms.36.COVID19-S4.2785](https://dx.doi.org/10.12669%2Fpjms.36.COVID19-S4.2785)

[2] P. A.Abhang, B. W.Gawali, S. C.Mehrotra, "Chapter 2 - Technological Basics of EEG Recording and Operation of Apparatus," in Introduction to EEG- and Speech-Based Emotion Recognition, P. A. Abhang, B. W. Gawali, and S. C. Mehrotra, Eds. Amsterdam: Academic Press, 2016, pp. 19-50. DOI: <https://doi.org/10.1016/B978-0-12-804490-2.00002-6>

[3] Z. Scavotto, N. Peixoto, "Video games and brain wave frequencies," 2020. [Online]. Available: <http://gamingwaves.onmason.com/>

[4] Brainworks, "What Are Brain Waves?," 2020. [Online] Available: <https://brainworksneurotherapy.com/what-are-brainwaves>

[5] Emotiv, "How Does an EEG Work?," 2020. [Online] Available: <https://www.emotiv.com/eeg-guide/>

[6] Suneth Pathirana, M'd Gapar M'd Johar, David Asirvatham, "Applicability of multi-agent systems for electroencephalographic data classification," *P.C.S.*, vol. 152, pg. 36-43, 2019. 10.1016/j.procs.2019.05.024

[7] Dartmouth College, Reading Brains Lab: THE ERP Technique. "Reading brains lab: the ERP technique" [Online]. Accessed: 05-Nov-2020. Available: [https://www.dartmouth.edu/~readingbrains/ResearchFiles/ERPTechnique.ht](https://www.dartmouth.edu/~readingbrains/ResearchFiles/ERPTechnique.html)ml

[8] N. Badcock, P. Mousikou, Y. Mahajan, P. De Lissa, J. Thie, G. McArthur, . . . KE, S. "Validation of the Emotiv EPOC® EEG gaming system for measuring research quality auditory ERPs," P.J., Feb. 2013, [10.7717/peerj.38](https://doi.org/10.7717/peerj.38)

[9] Mark Pedley, "Tilt sensing using a three-axis accelerometer," NXP Semicon. N.V, AN3461 Rev. 6 Mar. 2013. [Online] Available: [https://www.nxp.com/files-static/sensors/doc/app\\_note/AN3461.pdf](https://www.nxp.com/files-static/sensors/doc/app_note/AN3461.pdf)

[10] Yannick Roy, Hubert Banville, Isabela Albuquerque, Alexandre Gramfort, Tiago H Falk, Jocelyn Faubert. "Deep learning-based electroencephalography analysis: a systematic review," J. Neural Eng., vol 16, pg.5, 2019, [10.1088/1741-2552/ab260c](https://doi.org/10.1088/1741-2552/ab260c)